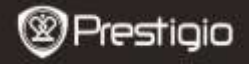

GUIDE DE DÉMARRAGE RAPIDE Prestigio Nobile PER3574B

## **Pour commencer**

## **1. Matériel inclus**

- 1. Liseuse électronique **2. Câble USB**
- 3. Adaptateur secteur
- 5. Carte de garantie
- 
- 4. Guide de démarrage rapide

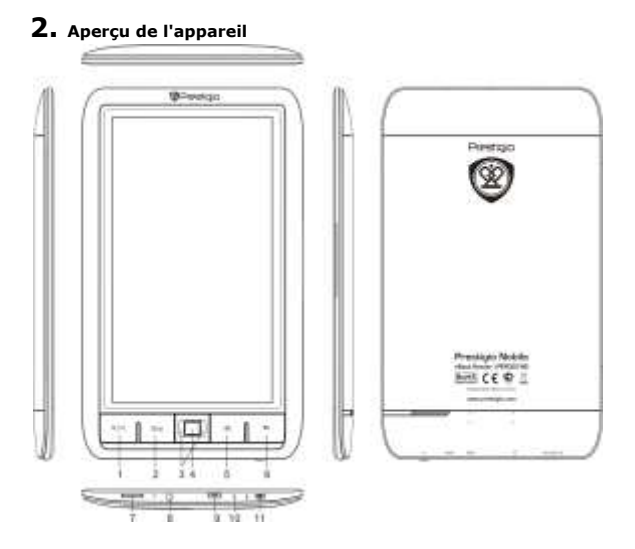

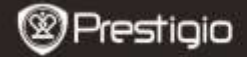

긨

GUIDE DE DÉMARRAGE RAPIDE Prestigio Nobile PER3574B

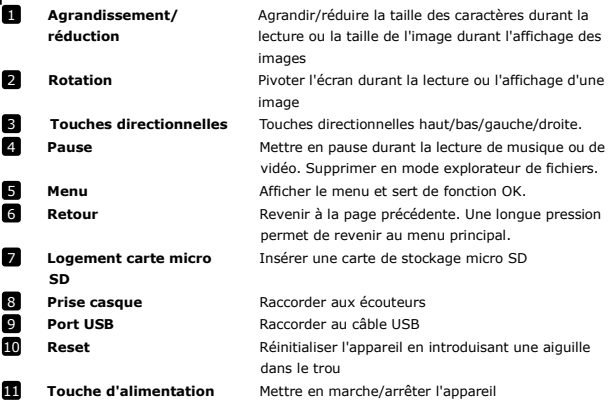

## **3. Mettre en marche/arrêter l'appareil**

- Maintenir enfoncé la **touche d'alimentation** pour mettre l'appareil en marche. L'écran de démarrage sera affiché avant de passer au menu principal sur l'écran **Accueil**.
- Maintenir enfoncé la **touche d'alimentation** pour arrêter l'appareil.
- Appuyer sur la **touche d'alimentation** pour passer en mode veille. Appuyer à nouveau sur la **touche d'alimentation** pour quitter le mode.

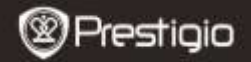

GUIDE DE DÉMARRAGE RAPIDE Prestigio Nobile PER3574B

## **4. Recharge**

- Brancher l'appareil à l'adaptateur secteur ou au PC/portable pour la recharge. Normalement, la recharge complète de l'appareil dure 3 à 4 heures.
- Recharger l'appareil dès que possible lorsque la batterie est au niveau faible indiqué par  $\mathbf{I}$ .

## **5. Utilisation d'une carte micro SD**

- L'appareil est compatible avec les cartes micro SD jusqu'à 32 Go.
- Pour insérer une carte micro SD, placer le connecteur vers l'appareil et l'étiquette de la carte vers l'arrière de l'appareil.
- Pour retirer une carte micro SD, appuyer doucement sur le bord de la carte pour libérer le verrou de sécurité, puis retirer la carte du logement.

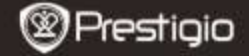

# FR

## **Lecture de livres**

a look "Hendit May, "without element or communities?" the tile was considering to her own mind on well as the sentil. For the rise made her fush very closer and stopids. photon fundament of policy a determines would be pookthe wealth of getting op had pulling the dailing, when publish's White Rubble with size your chase for their

There was publicated with considerable in that, was did. sting think in no year much one of the way to have the hubble our to mult. "Oh door the lost 1 shall be not lost" But when the Rubble actually took is worth and of the maintenan-

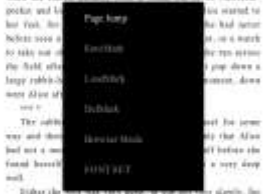

the half plants of time, as she made home, to look about hav-First, also wind to make our what also was control to, but it mai was dark to see appricing: that she kinked at the sides of the boll and applicat that they were filled with angloss in and look-claims, here and there also now many and pictures being most page. Shi took down a jar from now of the chatter or the passed. It was labeled "ORANGE MARMALAIRE," her ushas great dispensionment, it was unders also did not like to

 $377$ 

committee the first state shall

**House** 

Choisir le livre à lire. Appuyer sur la touche M pour afficher le menu.

#### **1. Saut de page**

Saisir le numéro de page et passer à la page souhaitée.

#### **2. Sauver marque-page**

Sauver la page en cours comme marque-page.

#### **3. Charger marque-page**

Charger tous les marques-pages sauvés dans le livre en cours. Au total, il est possible d'afficher 5 marque-pages.

#### **4. Supprimer marque-page**

Choisir pour supprimer le marque-page.

#### **5. Mode navigateur**

Choisir le mode Auto ou Manuel pour lire le livre. Le mode Manuel est le mode par défaut.

#### **6. Définition caractères**

Définir la police de caractère du fichier. Les choix disponibles sont Défaut/Arial/Times New Roman et DroidSansFallback.

*Remarque : Les formats de livres différents peuvent avoir des menus différents. Veuillez consulter le manuel de l'utilisateur sur la liseuse.*

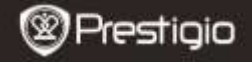

GUIDE DE DÉMARRAGE RAPIDE GUIDE DE DÉMARRAGE RAPIDE Prestigio Nobile Prestigio Nobile PER3374B PER3574B

## **Comment obtenir des ebooks**

## **1. Installation d'Adobe Digital Edition (ADE)**

- **1.** Veuillez télécharger Adobe Digital Edition (ADE) sur le site Internet : *http://www.adobe.com/products/digitaleditions.*
- **2.** Installer Adobe Digital Edition (ADE) sur votre PC/portable.
- **3.** Si vous ne disposez pas d'un ID Adobe, créez-le en suivant les instructions à l'écran.

### **2. Télécharger les ebooks dans une boutique d'ebooks en ligne sur votre PC/portable.**

- **1.** Autorisez votre PC:portable à télécharger les ebooks à partir d'une boutique d'ebooks.
- **2.** Autorisez l'appareil à transférer et lire les ebooks téléchargés sur l'appareil.
- **3.** Téléchargez les ebooks aux formats Adobe PDF ou EPUB sur votre PC/portable et transférez-les sur l'appareil.

## **3. Transférer le contenu à l'appareil raccordé à votre**

## **PC/portable.**

- **1.** Raccorder l'appareil à votre PC/portable à l'aide du câble USB.
- **2.** Sélectionner le contenu à transférer sur le PC/portable.
- **3.** Glisser le contenu du PC/portable sur l'appareil.
- **4.** Veiller à ne pas débrancher le câble USB durant le chargement. Cela peut causer un dysfonctionnement de l'appareil et des fichiers.
- **5.** Effectuer un clic gauche sur **pour déconnecter l'appareil et le** PC/portable en toute sécurité.

## **REMARQUE :**

Le contenu peut également être transféré sur une carte micro SD sur l'appareil.

# CE

Car les produits Prestigio sont constamment mis à jour et améliorés, le logiciel de votre appareil et le hardware peuvent avoir une apparence légèrement différente ou avoir des fonctionnalités modifiées par rapport à ce guide de

démarrage rapide.

Prestigio declare que ce telephone mobile fait face aux exigences de base et l'autres règles donées par la directive de l'Union Européenne 1999/5/ES. La version complète de la déclaration est disponible sur [http://www.prestigio.com/compliance.](http://www.prestigio.com/compliance)